# 在Cisco IOS XE路由器上配置多SA虛擬隧道介面

# 目錄

簡介 必要條件 需求 採用元件 背景資訊 VTI優於密碼編譯對應 設定 網路圖表 路由注意事項 組態範例 基於加密對映的IKEv1隧道到多SA sVTI的遷移 基於加密對映的IKEv2隧道到多SA sVTI的遷移 將VRF感知加密對映遷移到多SA VTI 驗證 疑難排解 常見問題

# 簡介

本檔案介紹如何在使用Cisco IOS® XE軟體的Cisco路由器上設定多重安全關聯(多SA)虛擬通<sup>道</sup>介 面(VTI)。還描述了遷移過程。多SA VTI是密碼編譯對應的(原則型)VPN配置的替代方案。它與基 於加密對映的實現和其它基於策略的實現向後相容。Cisco IOS XE版本16.12及更高版本提供對此 功能的支援。

# 必要條件

### 需求

Cisco建議您瞭解Cisco IOS XE路由器上的IPsec VPN配置。

### 採用元件

本檔案中的資訊是根據整合式服務路由器(ISR)4351,其採用Cisco IOS XE版本16.12.01a 。

本文中的資訊是根據特定實驗室環境內的裝置所建立。文中使用到的所有裝置皆從已清除(預設 )的組態來啟動。如果您的網路運作中,請確保您瞭解任何指令可能造成的影響。

# 背景資訊

### VTI優於密碼編譯對應

加密對映是物理介面的輸出功能。到不同對等體的隧道是在同一個加密對映下配置的。加密對映訪 問控制清單(ACL)條目用於匹配要傳送到特定VPN對等體的流量。這種型別的配置也稱為基於策略 的VPN。

對於VTI,每個VPN隧道都由一個單獨的邏輯隧道介面表示。路由表決定流量傳送到哪個VPN對等 裝置。這種型別的配置也稱為基於路由的VPN。

在低於Cisco IOS XE版本16.12的版本中,VTI配置與加密對映配置不相容。隧道的兩端必須配置相 同型別的VPN才能實現互操作。

在Cisco IOS XE版本16.12中,新增了新配置選項,允許隧道介面在協定級別上充當基於策略的 VPN,但具有隧道介面的所有屬性。

Cisco宣佈Cisco IOS XE 17.6版中的[Cisco IPsec靜態加密對映和動態加密對映功能的壽命終止日期](/content/en/us/products/collateral/ios-nx-os-software/ios-xe-17/bulletin-c25-744830.html)  $\overline{\bullet}$ 

VTI相對於加密對映的優勢包括:

- 更容易確定通道的開啟/關閉狀態。
- 故障排除更容易。
- 它能夠根據隧道應用服務品質(QoS)、基於區域的防火牆(ZBF)、網路地址轉換(NAT)和 Netflow等功能。
- 它為所有型別的VPN隊道提供了簡化的配置。

設定

#### 網路圖表

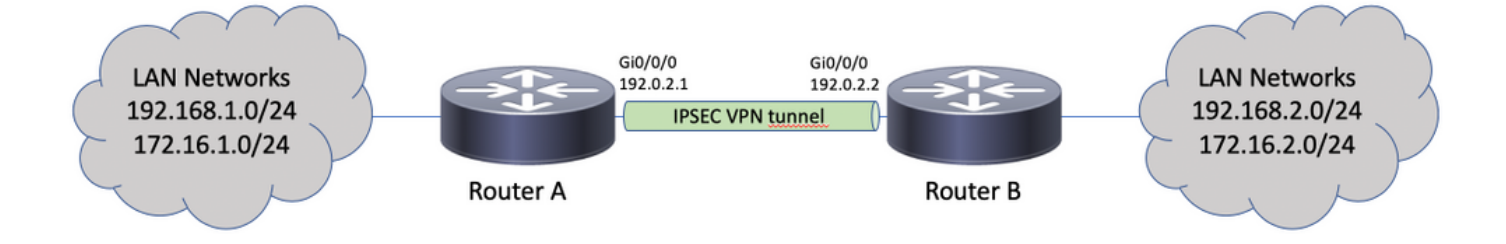

### 路由注意事項

管理員必須確保遠端網路的路由指向隧道介面。其 **reverse-route** ipsec配置檔案下的選項可用於為加 密ACL中指定的網路自動建立靜態路由。此類路由也可以手動新增。如果之前配置了更具體的路由 ,則指向物理介面而不是隧道介面,必須刪除這些路由。

#### 組態範例

#### 基於加密對映的IKEv1隧道到多SA sVTI的遷移

兩台路由器都預配置了基於網際網路金鑰交換版本1(IKEv1)加密對映的解決方案:

#### 路由器A

crypto isakmp policy 10 encryption aes hash sha256 authentication pre-share group 14 ! crypto isakmp key cisco123 address 192.0.2.2 ! crypto ipsec transform-set TSET esp-aes 256 esp-sha256-hmac ! crypto map CMAP 10 ipsec-isakmp set peer 192.0.2.2 set transform-set TSET match address CACL ! ip access-list extended CACL permit ip 192.168.1.0 0.0.0.255 192.168.2.0 0.0.0.255 permit ip 172.16.1.0 0.0.0.255 172.16.2.0 0.0.0.255 ! interface GigabitEthernet0/0/0 ip address 192.0.2.1 255.255.255.0 crypto map CMAP

#### 路由器B

crypto isakmp policy 10 encryption aes hash sha256 authentication pre-share group 14 ! crypto isakmp key cisco123 address 192.0.2.1 ! crypto ipsec transform-set TSET esp-aes 256 esp-sha256-hmac ! crypto map CMAP 10 ipsec-isakmp set peer 192.0.2.1 set transform-set TSET match address CACL ! ip access-list extended CACL permit ip 192.168.2.0 0.0.0.255 192.168.1.0 0.0.0.255 permit ip 172.16.2.0 0.0.0.255 172.16.1.0 0.0.0.255 ! interface GigabitEthernet0/0/0 ip address 192.0.2.2 255.255.255.0 crypto map CMAP 若要將路由器A遷移到多SA VTI配置,請完成以下步驟。路由器B可以保留舊的配置,也可以類似地 重新配置:

1. 從介面移除密碼編譯對應: interface GigabitEthernet0/0/0 no crypto map

### 建立IPsec配置檔案。也可將Reverse-route配置為將遠端網路的靜態路由自動新增到路由表中 2. :

crypto ipsec profile PROF set transform-set TSET reverse-route

3. 配置隧道介面。加密ACL作為IPsec策略附加到隧道配置。通道介面上設定的IP位址不相關

```
,但必須設定一些值。IP地址可以從物理介面借用 ip unnumbered 指令:
  interface Tunnel0
  ip unnumbered GigabitEthernet0/0/0
  tunnel source GigabitEthernet0/0/0
  tunnel mode ipsec ipv4
  tunnel destination 192.0.2.2
  tunnel protection ipsec policy ipv4 CACL
  tunnel protection ipsec profile PROF
4. 之後可以完全移除密碼編譯對應專案:
  no crypto map CMAP 10
  路由器A的最終配置
  crypto isakmp policy 10
  encryption aes
  hash sha256
  authentication pre-share
  group 14
  !
  crypto isakmp key cisco123 address 192.0.2.2
  !
  crypto ipsec transform-set TSET esp-aes 256 esp-sha256-hmac
  !
  crypto ipsec profile PROF
  set transform-set TSET
  reverse-route
  !
  ip access-list extended CACL
  permit ip 192.168.1.0 0.0.0.255 192.168.2.0 0.0.0.255
  permit ip 172.16.1.0 0.0.0.255 172.16.2.0 0.0.0.255
  !
  interface GigabitEthernet0/0/0
  ip address 192.0.2.1 255.255.255.0
  !
  interface Tunnel0
  ip unnumbered GigabitEthernet0/0/0
  tunnel source GigabitEthernet0/0/0
  tunnel mode ipsec ipv4
  tunnel destination 192.0.2.2
  tunnel protection ipsec policy ipv4 CACL
  tunnel protection ipsec profile PROF
```
#### 基於加密對映的IKEv2隧道到多SA sVTI的遷移

兩台路由器都預配置了基於網際網路金鑰交換版本2(IKEv2)加密對映的解決方案:

#### 路由器A

```
crypto ipsec transform-set TSET esp-aes 256 esp-sha256-hmac
!
crypto ikev2 profile PROF
match identity remote address 192.0.2.2 255.255.255.255
authentication remote pre-share key cisco123
authentication local pre-share key cisco123
!
crypto map CMAP 10 ipsec-isakmp
set peer 192.0.2.2
set transform-set TSET
set ikev2-profile PROF
match address CACL
!
```
ip access-list extended CACL permit ip 192.168.1.0 0.0.0.255 192.168.2.0 0.0.0.255 permit ip 172.16.1.0 0.0.0.255 172.16.2.0 0.0.0.255 ! interface GigabitEthernet0/0/0 ip address 192.0.2.1 255.255.255.0 crypto map CMAP

#### 路由器B

crypto ipsec transform-set TSET esp-aes 256 esp-sha256-hmac ! crypto ikev2 profile PROF match identity remote address 192.0.2.1 255.255.255.255 authentication remote pre-share key cisco123 authentication local pre-share key cisco123 ! crypto map CMAP 10 ipsec-isakmp set peer 192.0.2.1 set transform-set TSET set ikev2-profile PROF match address CACL ! ip access-list extended CACL permit ip 192.168.2.0 0.0.0.255 192.168.1.0 0.0.0.255 permit ip 172.16.2.0 0.0.0.255 172.16.1.0 0.0.0.255 ! interface GigabitEthernet0/0/0 ip address 192.0.2.2 255.255.255.0 crypto map CMAP

若要將路由器A遷移到多SA VTI配置,請完成以下步驟。路由器B可以保留舊的配置,也可以類似地 重新配置。

- 1. 從介面移除密碼編譯對應: interface GigabitEthernet0/0/0 no crypto map
- 建立IPsec配置檔案。其 **reverse-route** 命令可以配置為將遠端網路的靜態路由自動新增到路由表 2. 中:

crypto ipsec profile PROF set transform-set TSET set ikev2-profile PROF reverse-route

配置隧道介面。加密ACL作為IPsec策略附加到隧道配置。通道介面上設定的IP位址不相關 3. ,但必須設定一些值。IP地址可以從物理介面借用 **ip unnumbered** 指令:

```
interface Tunnel0
ip unnumbered GigabitEthernet0/0/0
tunnel source GigabitEthernet0/0/0
tunnel mode ipsec ipv4
tunnel destination 192.0.2.2
tunnel protection ipsec policy ipv4 CACL
tunnel protection ipsec profile PROF
```
之後完全移除密碼編譯對應: 4.no crypto map CMAP 10

## 路由器A的最終配置

crypto ipsec transform-set TSET esp-aes 256 esp-sha256-hmac ! crypto ikev2 profile PROF match identity remote address 192.0.2.2 255.255.255.255 authentication remote pre-share key cisco123 authentication local pre-share key cisco123

```
!
crypto ipsec profile PROF
set transform-set TSET
set ikev2-profile PROF
reverse-route
!
ip access-list extended CACL
permit ip 192.168.1.0 0.0.0.255 192.168.2.0 0.0.0.255
permit ip 172.16.1.0 0.0.0.255 172.16.2.0 0.0.0.255
!
interface GigabitEthernet0/0/0
ip address 192.0.2.1 255.255.255.0
!
interface Tunnel0
ip unnumbered GigabitEthernet0/0/0
tunnel source GigabitEthernet0/0/0
tunnel mode ipsec ipv4
tunnel destination 192.0.2.2
tunnel protection ipsec policy ipv4 CACL
tunnel protection ipsec profile PROF
```
#### 將VRF感知加密對映遷移到多SA VTI

此示例說明如何遷移VRF感知加密對映配置。

#### 拓撲

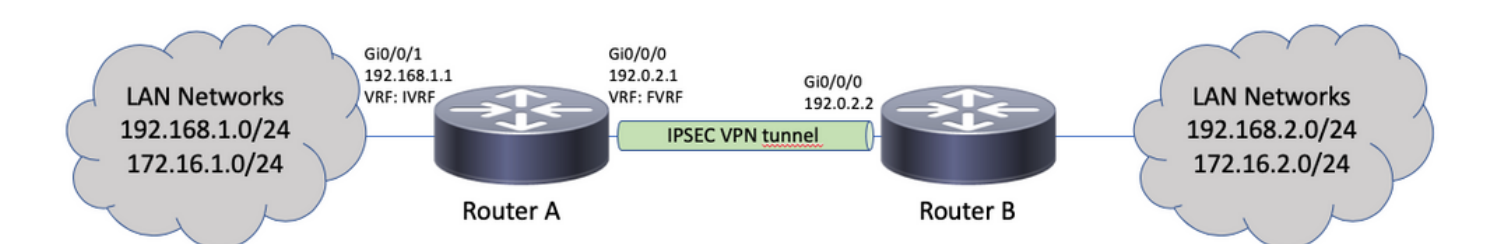

#### 加密對映配置

```
ip vrf fvrf
ip vrf ivrf
!
crypto keyring KEY vrf fvrf
pre-shared-key address 192.0.2.2 key cisco123
!
crypto isakmp policy 10
encryption aes
hash sha256
authentication pre-share
group 14
!
crypto isakmp profile PROF
vrf ivrf
keyring KEY
match identity address 192.0.2.2 255.255.255.255 fvrf
!
crypto ipsec transform-set TSET esp-aes 256 esp-sha256-hmac
!
crypto map CMAP 10 ipsec-isakmp
set peer 192.0.2.2
```
set transform-set TSET set isakmp-profile PROF match address CACL ! interface GigabitEthernet0/0/0 ip vrf forwarding fvrf ip address 192.0.2.1 255.255.255.0 crypto map CMAP ! interface GigabitEthernet0/0/1 ip vrf forwarding ivrf ip address 192.168.1.1 255.255.255.0 ! ip route vrf ivrf 172.16.2.0 255.255.255.0 GigabitEthernet0/0/0 192.0.2.2 ip route vrf ivrf 192.168.2.0 255.255.255.0 GigabitEthernet0/0/0 192.0.2.2 ! ip access-list extended CACL permit ip 192.168.1.0 0.0.0.255 192.168.2.0 0.0.0.255 permit ip 172.16.1.0 0.0.0.255 172.16.2.0 0.0.0.255 以下是遷移至多SA VTI所需的步驟:

```
! vrf configuration under isakmp profile is only for crypto map based configuration
!
crypto isakmp profile PROF
no vrf ivrf
!
interface GigabitEthernet0/0/0
no crypto map
!
no crypto map CMAP 10
!
no ip route vrf ivrf 172.16.2.0 255.255.255.0 GigabitEthernet0/0/0 192.0.2.2
no ip route vrf ivrf 192.168.2.0 255.255.255.0 GigabitEthernet0/0/0 192.0.2.2
!
crypto ipsec profile PROF
set transform-set TSET
set isakmp-profile PROF
reverse-route
!
interface tunnel0
ip vrf forwarding ivrf
ip unnumbered GigabitEthernet0/0/0
tunnel source GigabitEthernet0/0/0
tunnel mode ipsec ipv4
tunnel destination 192.0.2.2
tunnel vrf fvrf
tunnel protection ipsec policy ipv4 CACL
tunnel protection ipsec profile PROF
最終的VRF感知配置
```
ip vrf fvrf ip vrf ivrf ! crypto keyring KEY vrf fvrf pre-shared-key address 192.0.2.2 key cisco123 ! crypto isakmp policy 10 encryption aes hash sha256 authentication pre-share

group 14 ! crypto isakmp profile PROF keyring KEY match identity address 192.0.2.2 255.255.255.255 fvrf ! crypto ipsec transform-set TSET esp-aes 256 esp-sha256-hmac ! interface GigabitEthernet0/0/0 ip vrf forwarding fvrf ip address 192.0.2.1 255.255.255.0 ! interface GigabitEthernet0/0/1 ip vrf forwarding ivrf ip address 192.168.1.1 255.255.255.0 ! ip access-list extended CACL permit ip 192.168.1.0 0.0.0.255 192.168.2.0 0.0.0.255 permit ip 172.16.1.0 0.0.0.255 172.16.2.0 0.0.0.255 ! crypto ipsec profile PROF set transform-set TSET set isakmp-profile PROF reverse-route ! interface tunnel0 ip vrf forwarding ivrf ip unnumbered GigabitEthernet0/0/0 tunnel source GigabitEthernet0/0/0 tunnel mode ipsec ipv4 tunnel destination 192.0.2.2 tunnel vrf fvrf tunnel protection ipsec policy ipv4 CACL tunnel protection ipsec profile PROF

# 驗證

使用本節內容,確認您的組態是否正常運作。

[Cisco CLI Analyzer\(](https://cway.cisco.com/cli/)僅供[已註冊客](http://tools.cisco.com/RPF/register/register.do)戶使用)支援 **show** 指令。使用Cisco CLI Analyzer檢視 **show** 命令 輸出。

若要確認通道是否已成功交涉,可以檢查通道介面狀態。最後兩列 — Status 和 Protocol — 顯示狀態 up 當通道運作時:

RouterA#**show ip interface brief | include Interface|Tunnel0** Interface IP-Address OK? Method Status Protocol Tunnel0 192.0.2.1 YES TFTP **up up** 有關當前加密會話狀態的更多詳細資訊,請參見 **show crypto session** 輸出。其 Session status 的 UP-ACTIVE 表示已正確協商IKE會話:

RouterA#**show crypto session interface tunnel0** Crypto session current status

Interface: Tunnel0 Profile: PROF Session status: **UP-ACTIVE** Peer: 192.0.2.2 port 500

Session ID: 2 IKEv2 SA: local 192.0.2.1/500 remote 192.0.2.2/500 Active IPSEC FLOW: permit ip 172.16.1.0/255.255.255.0 172.16.2.0/255.255.255.0 Active SAs: 2, origin: crypto map IPSEC FLOW: permit ip 192.168.1.0/255.255.255.0 192.168.2.0/255.255.255.0 Active SAs: 2, origin: crypto map 驗證通往遠端網路的路由是否通過正確的隧道介面指向:

RouterA#**show ip route 192.168.2.0** Routing entry for 192.168.2.0/24 Known via "static", distance 1, metric 0 (connected) Routing Descriptor Blocks: \* directly connected, **via Tunnel0** Route metric is 0, traffic share count is 1

RouterA#show ip cef 192.168.2.100 192.168.2.0/24 **attached to Tunnel0**

# 疑難排解

本節提供的資訊可用於對組態進行疑難排解。

要排除IKE協定協商故障,請使用以下調試:

附註:使用之前,請先參[閱有關Debug命令的重要資訊](/content/en/us/support/docs/dial-access/integrated-services-digital-networks-isdn-channel-associated-signaling-cas/10374-debug.html) **debug** 指令。

! For IKEv1-based scenarios: debug crypto isakmp debug crypto ipsec

! For IKEv2-based scenarios: debug crypto ikev2 debug crypto ipsec

# 常見問題

#### 通道是自動啟動還是需要流量啟動通道?

與加密對映不同,無論與加密ACL匹配的資料流量是否流經路由器,多SA VTI隧道都會自動啟動。 即使沒有有趣的流量,隧道也會一直保持運行。

#### 如果流量通過VTI路由,但流量的源或目標與此通道配置為IPsec策略的加密ACL不匹配,會發生什 麼情況?

不支援此類情況。只有要加密的流量才能路由到通道介面。原則型路由(PBR)只能將特定流量路由 到VTI。PBR可以使用IPsec策略ACL來匹配要路由到VTI的流量。

根據配置的IPsec策略檢查每個資料包,並且必須與加密ACL匹配。如果不相符,則不會加密並以明 文形式從隧道源介面傳送出去。

如果使用相同的內部VRF(iVRF)和前部VRF(fVRF)(iVRF = fVRF),則會導致路由回圈,且丟棄資料 包是有原因的 **Ipv4RoutingErr**.此類丟棄的統計資訊可使用 **show platform hardware qfp active statistics drop** 指 令:

RouterA#**show platform hardware qfp active statistics drop** Last clearing of QFP drops statistics : never

------------------------------------------------------------------------- Global Drop Stats Packets Octets

-------------------------------------------------------------------------

Ipv4RoutingErr 5 500

如果iVRF與fVRF不同,則在iVRF中進入隧道的資料包與IPsec策略不匹配,以明文退出fVRF中的隧 道源介面。它們不會被丟棄,因為VRF之間沒有路由環路。

#### 多SA VTI是否支援VRF、NAT、QoS等功能?

是的,所有這些功能都以與常規VTI隧道相同的方式受支援。